## 第三回 Qtの使い方講座

#### 簡単なアプリを作ってみよう Part Ⅱ

• 今回の課題:QMainWindowクラスを拡張して、 メモ帳アプリを作成する

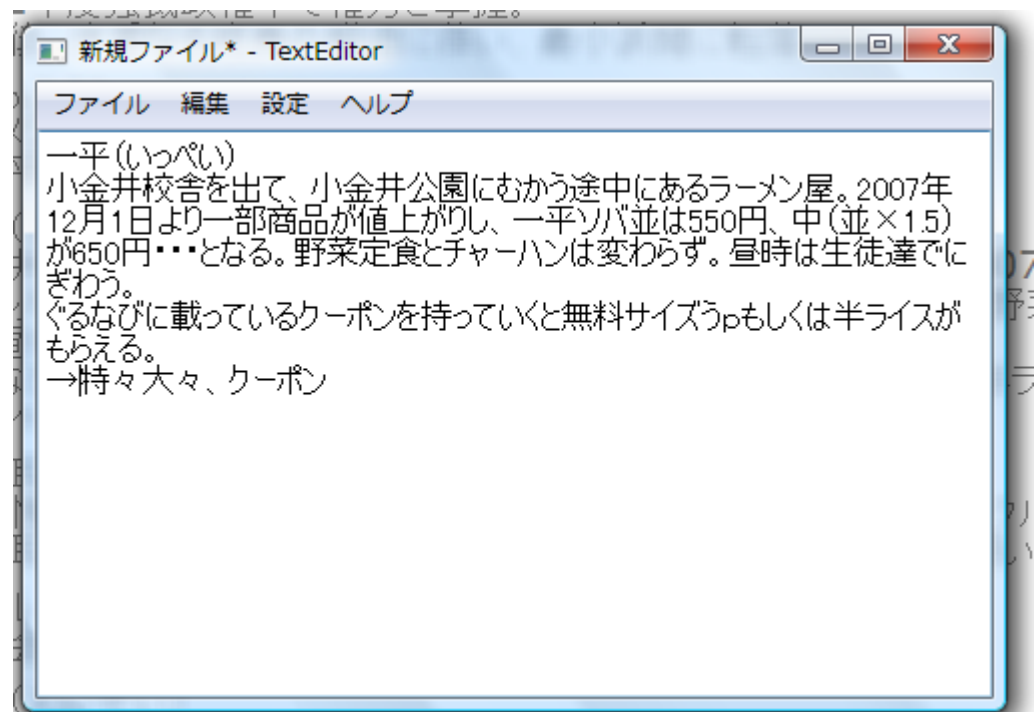

# メモ帳アプリの大まかな仕様

- テキストエリアで文字列を編集する
- 編集したテキストを保存する
- 既存のテキストファイルを開いて編集・保存
- ウィンドウを閉じる時に保存するかどうかを ユーザに問いかける
- オプション
	- フォントを設定
	- 背景色を設定

必要となるクラス

• QMainWindow

…ベースとなるウィンドウ.QWidgetに様々な機能を拡張している

- QTextEdit …複数行のテキスト編集
- QFile …ファイルの読み書き
- QFileDialog …ファイルダイアログを開く
- QAction

…ユーザの行う操作を表し、メニュー等に組み込むことができる

• QMenu

…MainWindowのメニューバーに追加して、ユーザに操作メニューを提供する

• QMessageBox …メッセージダイアログを開く

#### QMainWindowクラス

- QWidgetの拡張クラス
- セントラルウィジェット、メニューバー、ツールバー、 ステータスバー、ドックウィジェットの領域が予め用 意されている
- セントラルウィジェットにメインとなるウィジェットを配 置し、メニューバーに主要な操作をまとめるような組 み方が基本となる

#### QMainWindowクラス

イメージ(拾い物)

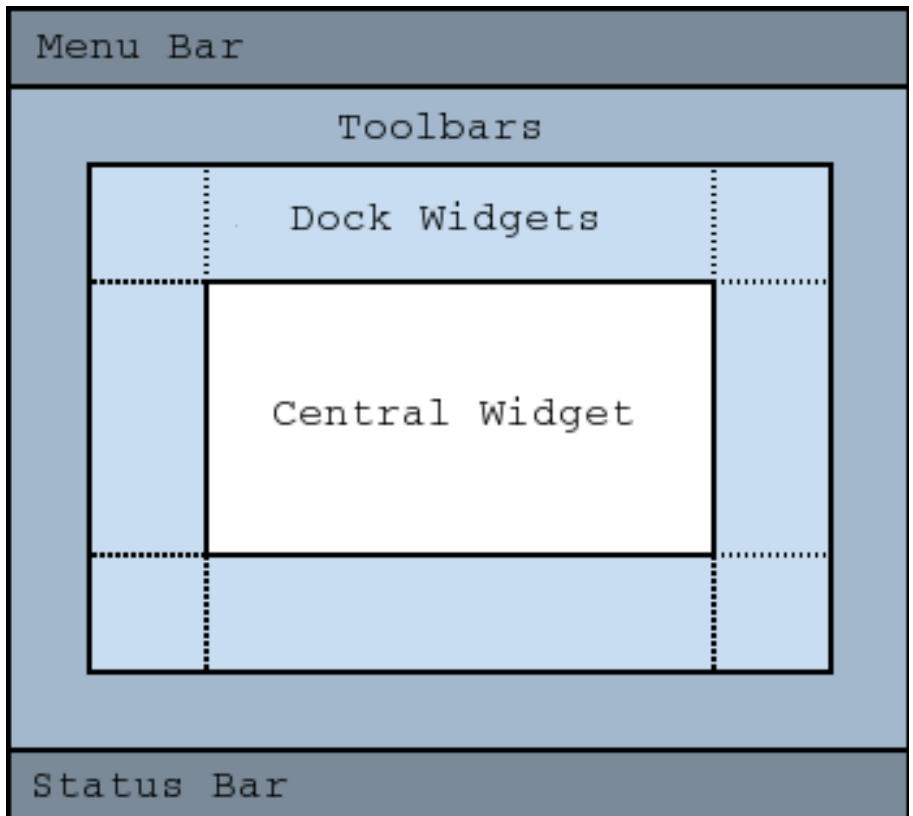

### QMainWindowクラス

- メニューの追加
	- QMainWindow::menuBar()->addMenu("メニュー名")で返ってきたポ インタをQMenuポインタのインスタンスに格納する

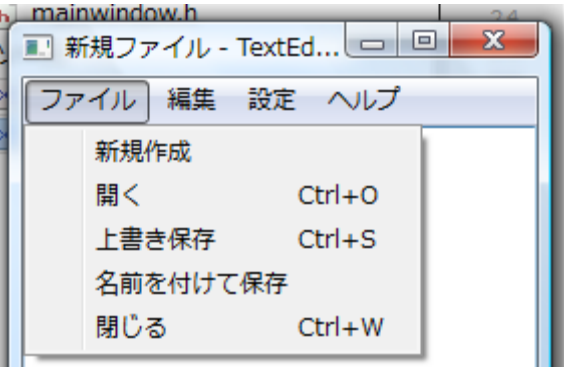

• セントラルウィジェットの配置

– QMainWindow::setCentralWidget(Qwidget \*widget)

#### QActionクラス

- QObject::connect 関数で実行する処理を設定できる 逆に言えば、これをやらないと全く意味を持たない
- アクションはメニューバー、ツールバー、コンテキスト メニュー(右クリックメニュー)等に表示させられる
- 一つのアクションを複数の場所に配置できる
- ショートカットを設定できる

#### QActionクラス

• 初期化例

QAction \*closeAction ; //ヘッダファイル closeAction = new Qaction("閉じる", this); //ソースファイル(thisはMainWindowインスタンス)

• スロット接続例

connect( closeAction, SIGNAL( triggered() ), this, SLOT( close() ) );

### QFileクラス

- 標準のFILE型と使い方はほとんど同じ
- 使用例(読み込み)

QFile file(fileName); //ファイル名を設定 if (!file.open(QIODevice::ReadOnly)) //読み込み専用でオープン hogehogeError(); //エラー処理 QTextStream in(&file); //テキストストリームにファイルをセット QString str = in.readAll(); //テキストストリームから文字列を読み込む

### QFileクラス

- 標準のFILE型と使い方はほとんど同じ
- 使用例(書き込み)

QFile file(fileName); //ファイル名を設定 if (!file.open(QIODevice::WriteOnly)) //読み込み専用でオープン hogehogeError(); //エラー処理 QTextStream out(&file); //テキストストリームにファイルをセット QString str ="hogehoge"; out << str; //テキストストリームを介して文字列をファイルに書き込む

## QFileDialogクラス

- ファイルダイアログを開いてくれるクラス
- ファイルオープンダイアログ
	- QFileDialog::getOpenFileName()
	- 引数は 親ウィジェット、タイトル、ファイル名、拡張子フィルタ
	- 例:QFileDialog::getSaveFileName(this, "テキストの保存", ".", "テキス トファイル (\*.txt)");

#### • ファイルセーブダイアログ

- QFileDialog::getSaveFileName()
- 引数は上に同じ
- どちらのダイアログもQString型を返す

- ファイル編集を行うアプリに求められる挙動
	- ウィンドウを閉じる時に編集中のファイルを保存 するか否かをユーザーに問いかける
	- この動作がないとソウルジェムが真っ黒に…

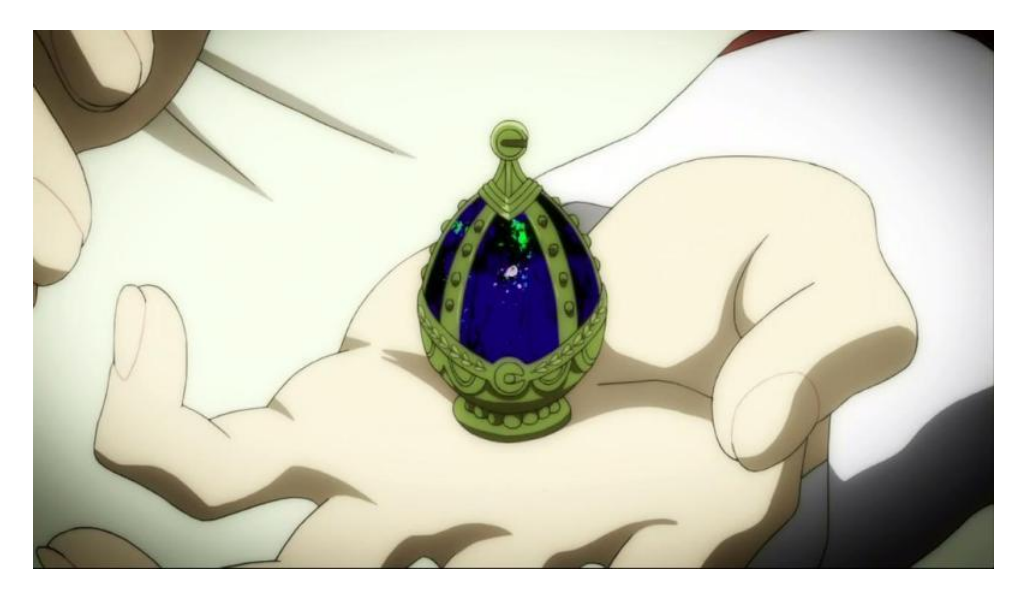

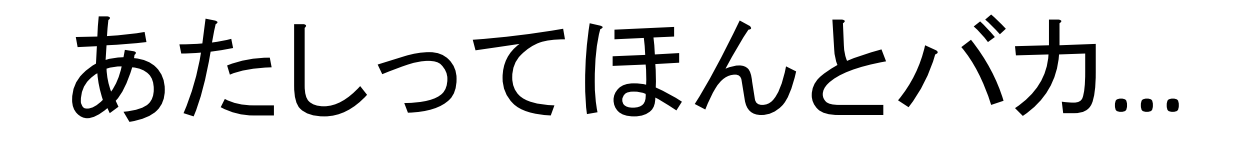

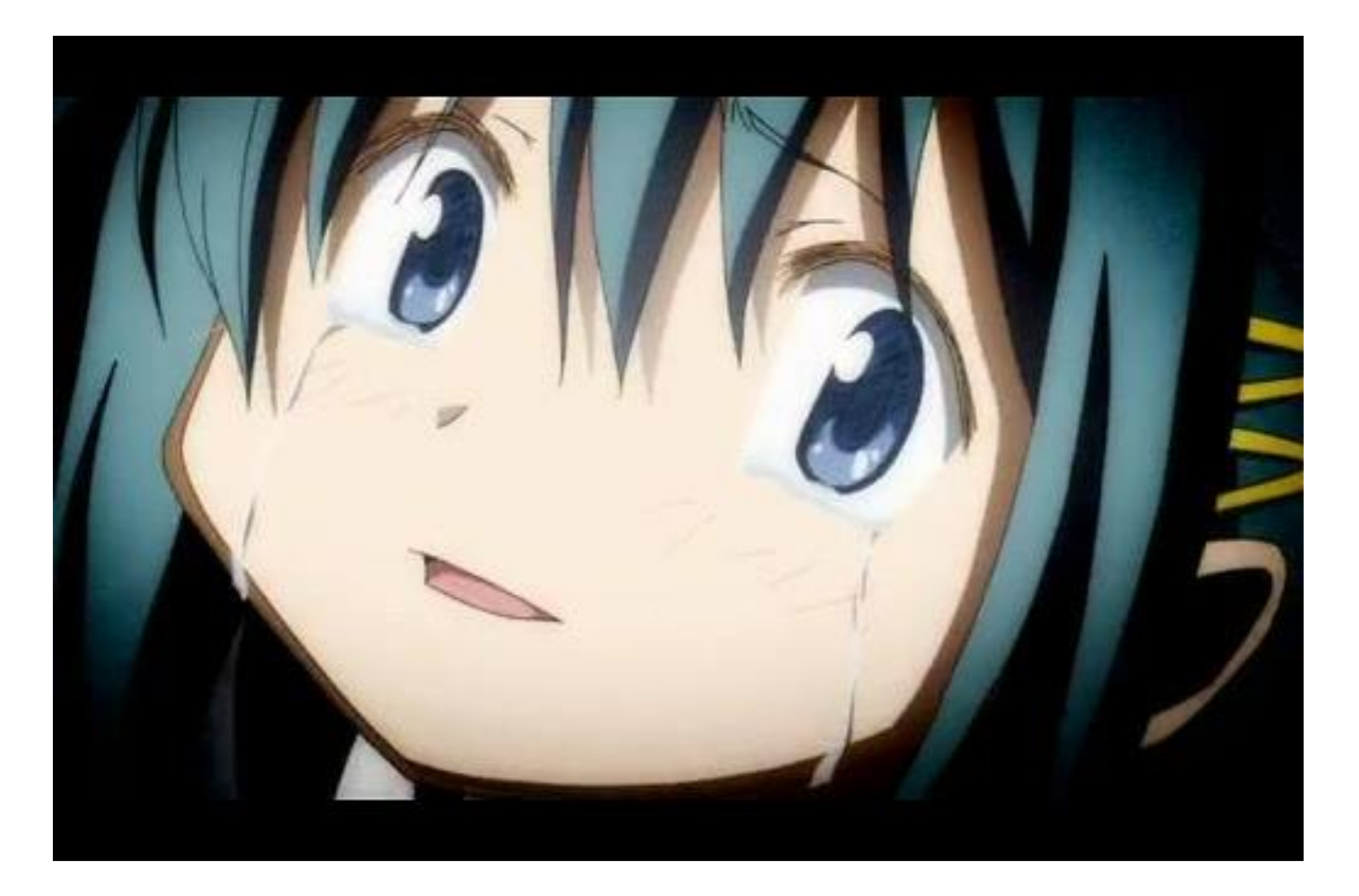

• クローズイベントをオーバーライド – ウィンドウを閉じる時の処理を上書きする – ここでメッセージダイアログを表示して、ユーザに選択肢を示す

```
void MainWindow::closeEvent(QCloseEvent *event)
{
 if(okToContinue()) { //ユーザにメッセージを表示
   event->accept(); //イベントを受理する(ここではクローズイベントのこと)
 } else {
   event->ignore(); イベントを無視する(ウィンドウは閉じない)
 }
}
```
• ユーザに問いかけを行うokToContinue関数の実装 bool MainWindow::okToContinue()

```
{
 if(isWindowModified()) { //ウィンドウの"変更有り"のフラグを見る
   int ret = QMessageBox::warning(this, tr("TextEditor"),
                  "テキストは変更されています。¥n変更を保存しますか?",
                  QMessageBox::Yes | QMessageBox::Default,
                  QMessageBox::No,
                  QMessageBox::Cancel | QMessageBox::Escape);
   if(ret == QMessageBox::Yes)
     return save(); //ファイル保存処理
   else if(ret == QMessageBox::Cancel)
     return false;
 }
 return true;
}
```
• Yes:ファイルの保存、No:保存せずに閉じる、Cancel:保存せずウィンドウを閉じな い

- ウィンドウには内容が変更されたかどうかを 示す modified というフラグがある
- setModified( bool ) で書き換え可
- isModified() でフラグを取得

- 今回の場合は、テキストが変更された時に setModified(true)を実行すればよい
- 保存やオープンした時にはfalseを投げる